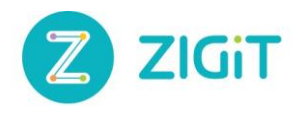

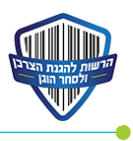

# **הרשות להגנת הצרכן ולסחר הוגן**

# **"אל תתקשר אלי"**

# **מסמך ממשקי API לחברות הטלמרקטינג**

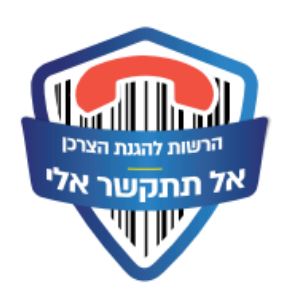

**Version 3.8**

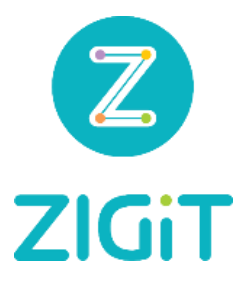

10 בנובמבר, 2022

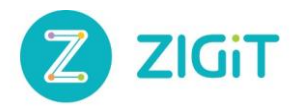

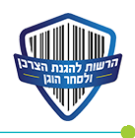

### <u>תוכן</u>

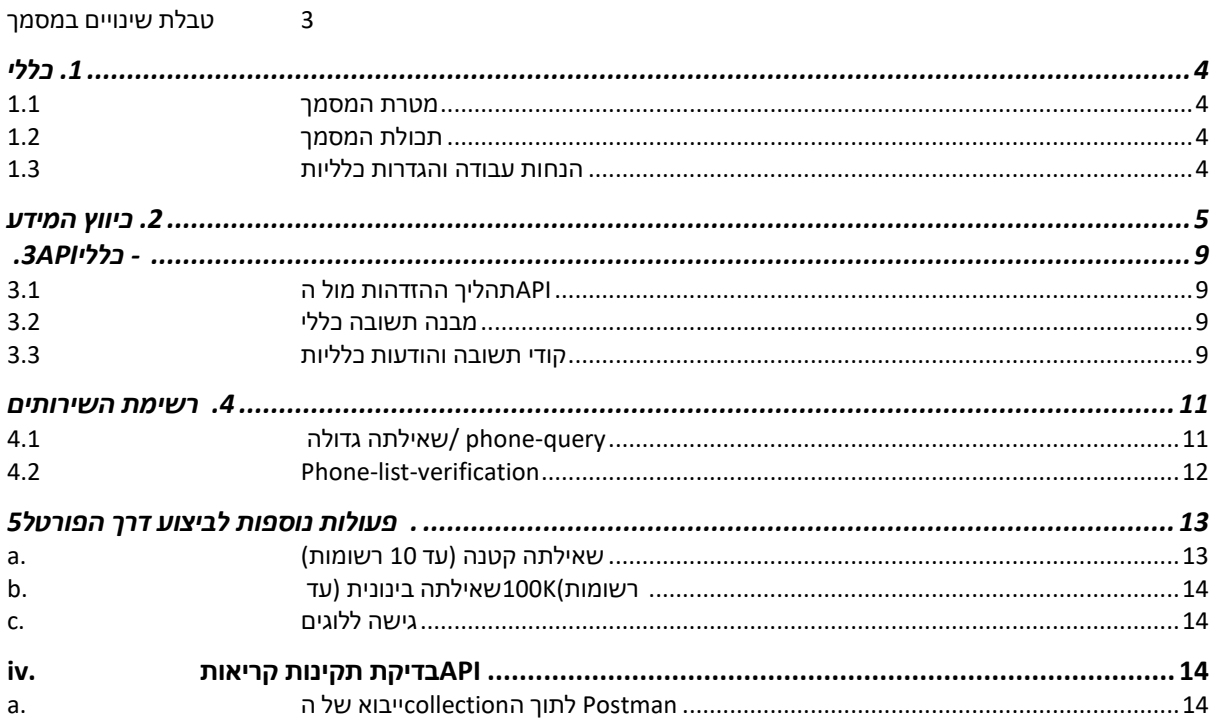

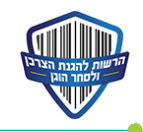

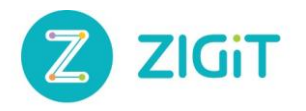

#### <span id="page-2-0"></span>טבלת שינויים במסמך

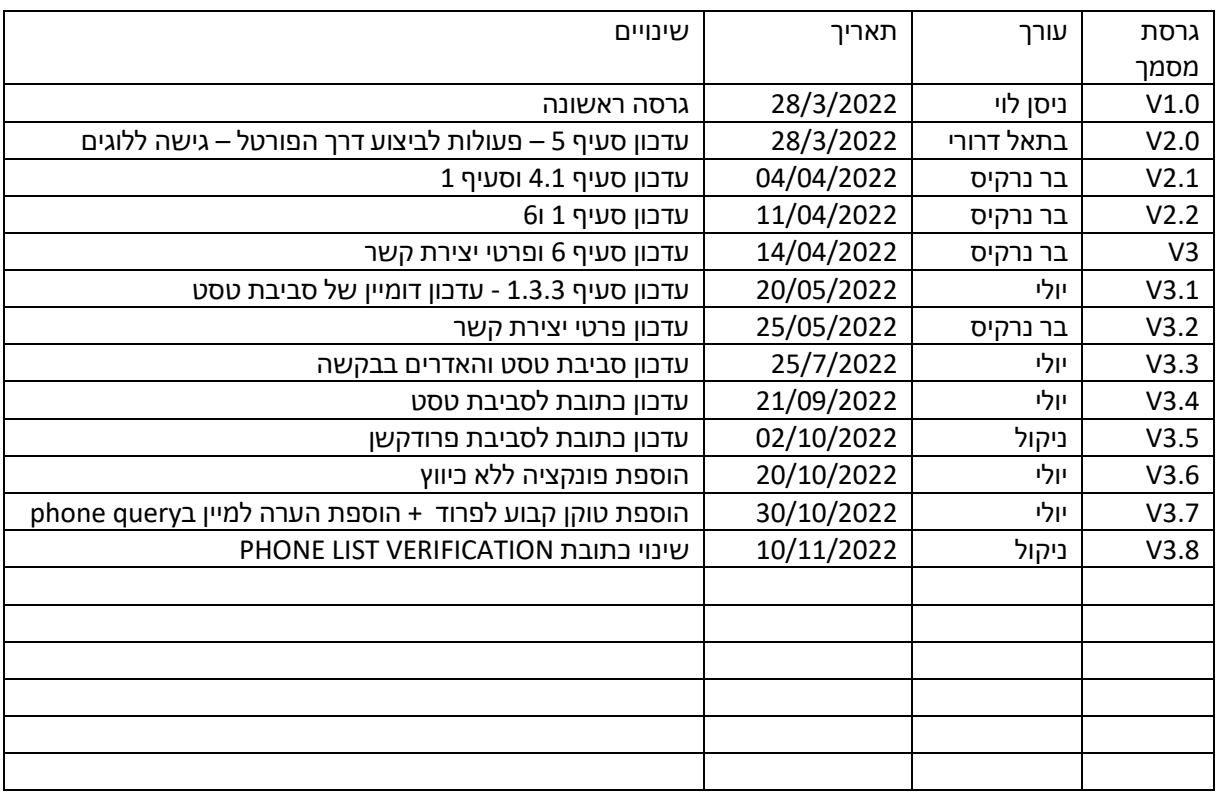

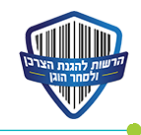

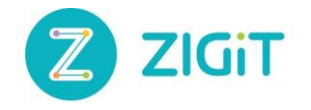

# <span id="page-3-0"></span>**.1 כללי**

#### <span id="page-3-1"></span>1.1 מטרת המסמך

מטרת פרויקט "אל תתקשר אלי" היא הפחתה משמעותית בכמות שיחות הטלמרקטינג לצרכנים שאינם מעוניינים לקבלם. הצרכנים יוכלו להירשם למאגר של מספרי טלפון. חברות טלמרקטינג יהיו מחוייבות לבדוק אם מספר נמצא במאגר לפני שהן מתקשרות אל הצרכנים.

חברות הטלמרקטינג יעבירו בעזרת ממשקים המפורטים במסמך זה מספרי טלפון לבדיקה. לאחר הבדיקה ואישור המספר הרלוונטי, מוקדני הטלמרקטינג יוכלו ליצור קשר עם אותם אזרחים שמאושר להתקשר אליהם. מטרתו של מסמך זה היא לפרט את את דרכי החיבור והשימוש של הAPI ,להכרת הרכיבים שבו ואופן פעולתם. המסמך מיועד עבור חברות הטלמרקטינג, המבקשות להתחבר לממשק של פרויקט "אל תתקשר אליי".

#### <span id="page-3-2"></span>1.2 <u>תכולת המסמך</u>

מסמך זה מכיל תיעוד מקיף של הפונקציות הזמינות לשימוש, תחקור וביצוע פעולות מול שירות "אל תתקשר אליי" )ה - API).

המסמך מכיל בתוכו הסברים מפורטים לגבי מבנה הבקשות והתשובות המקובלות על מנת לבצע תקשורת בין משתמש הקצה אל מול ה API.

עבור כל שירות יופיע הסבר קצר על פעולת השירות, מבנה הבקשה והפרמטרים השונים, מבנה התשובה, דוגמאות עבור קלט ופלט תקינים והודעות שגיאה רלוונטיות.

כל פעולה מול ה API מקבלת מספר טרנזקציה ייחודי המוחזרת למבצע הבקשה יחד עם תשובת השירות. מספר טרנזקציה זה מהווה מזהה ייחודי ועליו להיות מצורף יחד עם כל בקשה לטיפול בתקלה כל שהיא.

#### <span id="page-3-3"></span>1.3 הנחות עבודה והגדרות כלליות

- i. גודל בקשות ותשובות ה API מאפשר קבלה ושליחה של הודעות עד גודל של 6 מגה. הודעות המגיעות אל ה API או נשלחות ממנו החורגות ממגבלה זו יחסמו עם הודעת שגיאה אינפורמטיבית.
	- ii. מבנה טלפון תקין

מרבית ממשקי ה API דורשים קבלה של מספר\י טלפון לביצוע הפעולה. על מנת לפשט את פעולת ה API על מבצע הבקשה לשלוח מספר תקין באורך של 9 )מספר ביתי( או 10 (מספר נייד) תווים בלבד.

על המספר להכיל מספרים בלבד ללא תווים מיוחדים או קידומות מיוחדות ככל שיהיו.

כל מספר טלפון החורג מהנחיה זו יוחזר עם שגיאה אינפורמטיבית מתאימה.

דוגמאות למספר טלפון תקין:

- 0501111111
- 035648888

דוגמאות למספרי טלפון שאינם תקינים:

- +972501111111
	- 0506-111111
	- 03-5648888

api\_base\_url - עבודה סביבות .iii

הרשות להגנת הצרכן ולסחר הוגן\_"אל תתקשר אלי"\_ממשקי API לחברות הטלמרקטינג\_3.8V

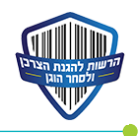

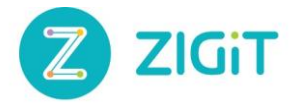

:TEST [https://dnc-dev.fta.gov.il/restricted/](https://secure-web.cisco.com/1AlH7FVP91jcQeXwDGcev_4c7kM5_9URQ3sKI343etJ2YwDLw3N_O0Db2zWcaKkmnh_QvNBBdyZfxtczEGzE8pp0NiwFZefX4BY-jNs2GxiE7x_GqKmwjgFTlSrz-o_2yP6K-9IvZOb0f8ioCyziUxiOYTfVCAXLO5voWp6nOcl8Rn5pSjn7ZhIkOTEXeAtLltpL9agLDv0wVsueNAyijsvSMgZJUW62lJsntbDSWLxHjJg17POGq-4D_ovnqDDYyb_yZR4Rl2_cCZ0BOmWqwFlA80-s27hHBerSt4dAsp7ZIDVsUzf1Viid3Y32ByRL6/https%3A%2F%2Fdnc-dev.fta.gov.il%2Frestricted%2Fphone-query)

> : PROD /[https://dnc-api.fta.gov.il/restricted](https://secure-web.cisco.com/1Id0oC62sWUEaNFWJjHMiwfckod7WQDnqsJ5BIQMVTUqz8DTEEzP3lRwcxzU1DtNNeBrHbwLCBgZs11etTfB-yYYDnhFaLWWkBXcLhqF-zFbCEO0B8Y3jtVCAqxhbQ-wR_ME901ta8P7jzDgS8vsa9DMChwQ_U9SKVuDStb4mlSiIW5YD7ZNlIJIcV0knt1OVCOjRA3I5SWwLhcjAdPRKiKCNCLDdGMHFdfSQ9UJkMTmg4QldIezDAf2SBr98lx7d_Rbk2Fk2RHUEnUQVQb5s9kwyygw7NO6ZWY_zOY6j2E6SEldY7xJHQ_hutvya8i2w/https%3A%2F%2Fdnc-api.fta.gov.il)

לטופס פניה בנוגע לשאלות במסמך זה יש להכנס ללינק הבא:

[https://govforms.gov.il/mw/forms/Telemarketing@Cpfta.gov.il](https://secure-web.cisco.com/19fXjNFby55FPxgxx8EVEWl5ZW78kEN8bX3NtvAOJCOiXnIx15unlZDr_wHQHUhB-_HsaUxrFi9L83wGCrOmOBrZNgCMP5DNnOXMXz-NeRLY7WWhJLboyUe8UrgWb02L_eRTbAEP1LGK6tcKlNy4kH1m6MbumdLEHrzdIvvHlzKT-NrRiq6_nlbpwKdzTE78SXhy_qlMp7hyR71BAZOQ3JwhtFe5C_zrmWCwNIkqlsE_pbdqNr_k7koGsSpSpDhqN9qbUQGcZvlgaQqYabA-3SLMKDgcfPBWujex9PquYKttqwAEuPN8NEF20jKEwFgK-/https%3A%2F%2Fgovforms.gov.il%2Fmw%2Fforms%2FTelemarketing%40Cpfta.gov.il)

## <span id="page-4-0"></span>**.2 כיווץ המידע**

על מנת לבצע שאילתות "כבדות" אל מול ה API נדרש לכווץ את המידע לפני שליחתו אל ה API. כמו כן, על מנת להגדיר קבלה של תשובות מכווצות מצד ה API נדרש להוסיף Header מתאים לבקשה.

- i. על מנת לקבל תשובות מכווצות מה API יש להוסיף את ה Header הבא לבקשה:
	- *Accept-Encoding: gzip, deflate, br*
	- ii. על מנת לייצר בקשות מכווצות יש לבצע את הפעולות הבאות: JavaScript (using axios) o

```
import axios from 'axios';
import pako from 'pako';
const api = axios.create({
  baseURL: "http://localhost:9000/api",
  withCredentials: true,
  transformRequest: axios.defaults.transformRequest.concat(
    function (data, headers) {
      // compress strings if over 1KB
      if (typeof data === 'string' && data.length > 1024) {
        headers['Content-Encoding'] = 'gzip';
        return pako.gzip(data);
      \} else {
        // delete is slow apparently, faster to set to undefined
        headers['Content-Encoding'] = undefined;
        return data;
      Y
    ł
  \mathcal{E}\});
export default api;
```
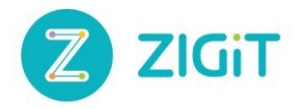

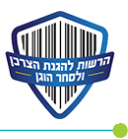

Javascript (using pako) o

```
return new Promise((resolve, reject) => {
  gzip(JSON.stringify(payload)).then((gzippedBody) => {
    fetch(api_base + "/api/save-photo", {
      method: 'POST',
      mode: 'cors',
      headers: {
         'Content-Encoding': 'gzip',
         'Content-Type': 'application/json'
      Ъ,
      body: gzippedBody
    \mathcal{Y}.then((response) => {
        if (response.status === 404) {
           throw new Error('404 (Not Found)');
         \} else {
           return response.json().then((json) => {
             console.log('save poster response: ', json);
             return json;
           \mathcal{D}3
      \mathcal{D}\mathcal{D}:
\mathcal{D}
```
<script type="text/javascript" src="pako.js"></script>

then you can decompress data, such as a compressed JSON format, as such:

```
var data;
var request = new XMLHttpRequest();
request.responseType = 'arraybuffer';
request.onload = function() { }data = JSON.parse(pako.inflate(request.response, { to: 'string' }));
37
request.open('GET',"data.gzip");
request.send();
```
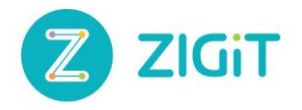

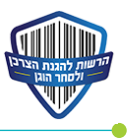

[Java](https://www.rgagnon.com/javadetails/java-HttpUrlConnection-with-GZIP-encoding.html) o

```
import java.io.InputStreamReader;
import java.io.Reader;
import java.net.HttpURLConnection;
import java.net.URL;
public class HttpConnect {
    public static void main(String[] args) throws Exception {
      URL url = new URL("http://www.rgagnon.com/howto.html");
      HttpURLConnection con = (HttpURLConnection) url.openConnection();
      con.setRequestProperty("Accept-Encoding", "gzip");
      System.out.println("Length : " + con.getContentLength());
      Reader reader = new InputStreamReader(con.getInputStream());
      while (true) \{int ch = reader.read();if (ch==-1) {
          break;
        J.
        System.out.print((char)ch);
      ł
    3
3
```
#[C](https://docs.servicestack.net/compression) o

```
var client = new JsonServiceClient(baseUrl) {
    RequestCompressionType = CompressionTypes.GZip,
var client = new JsonHttpClient(baseUrl) {
    RequestCompressionType = CompressionTypes.Deflate,
var response = client.Post(new Request { ... });
```
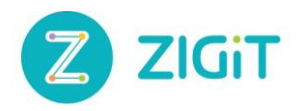

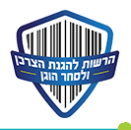

#### [Net Core](https://stackoverflow.com/questions/46654577/what-is-the-best-way-to-compress-a-request-to-asp-net-core-2-site-using-httpclie). o

- using (var httpContent = new StringContent(stringPayload, Encoding.UTF8, "application/json"))<br>using (var compressedContent = new CompressedContent(httpContent, "gzip"))<br>using (HttpResponseMessage response = client.PostAsyn
- 
- if (response.StatusCode != System.Net.HttpStatusCode.OK)
	- throw new Exception(string.Format("Invalid responsecode for http request response {0}: {1}", response.StatusCode, response.ReasonPhrase));

#### [By using a middleware](https://stackoverflow.com/questions/46654577/what-is-the-best-way-to-compress-a-request-to-asp-net-core-2-site-using-httpclie) o

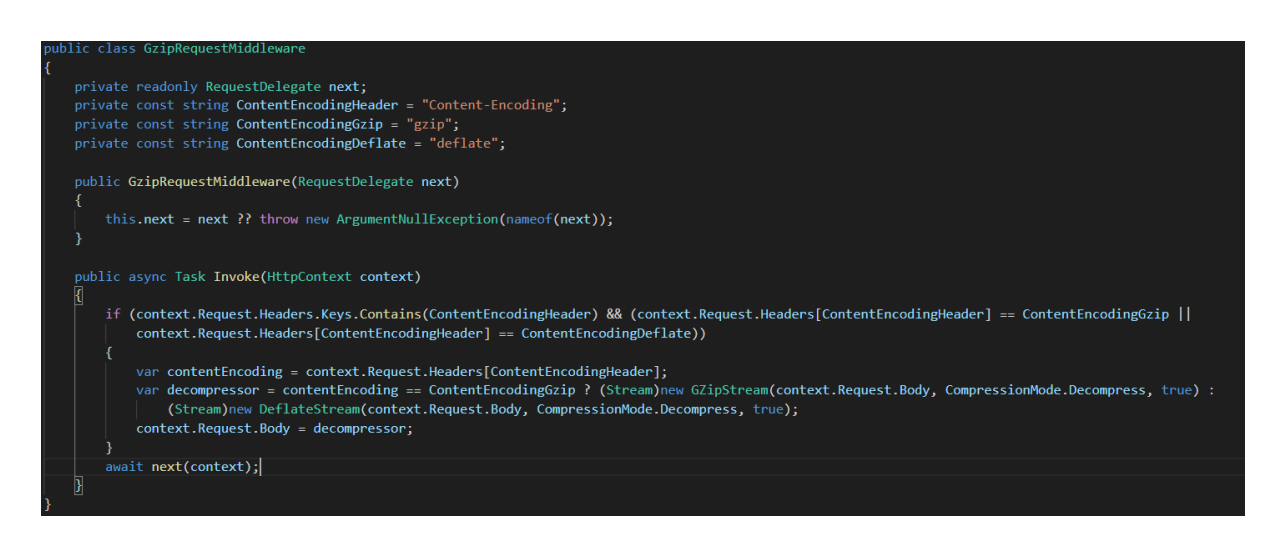

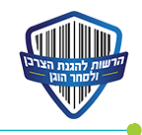

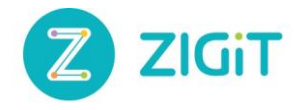

<span id="page-8-1"></span><span id="page-8-0"></span>**.3 API - כללי** 3.1 תהליך ההזדהות מול הAPI

שימוש בחלק מהשירותים של ה API דורש שליחה של TOKEN ACCESS תקין כחלק מהבקשה עצמה. את ה TOKEN ACCESS ושם הtoken יש לשלוח כ AUTHORIZATION האדר לבקשה עצמה, לדוגמה:

"token": "a9b3a6f0-2701-40f1-99d6-4ea633dccf08", "name": "123456\_43844556",

> את ה TOKEN ACCESS ניתן לייצר בממשק הניהול באתר הפורטל תחת עמוד "הגדרות מנהל". ה ACCESS TOKEN הנוצר יהיה זמין לתקופה בלתי מוגבלת ויהיה ניתן לבטלו גם כן תחת עמוד "הגדרות מנהל" באתר הפורטל.

שימו לב- בסביבת הטסטים אין צורך לשלוח את הטוקן ואת שמו. יש לשלוח סטרינג ריק בHEADER-

- $" " "name"$  o
- "" :"token" o

#### <span id="page-8-2"></span>3.2 מבנה תשובה כללי

i. להלן פירוט מבנה תשובה כללי עבור כל בקשה הנשלחת אל ה API:

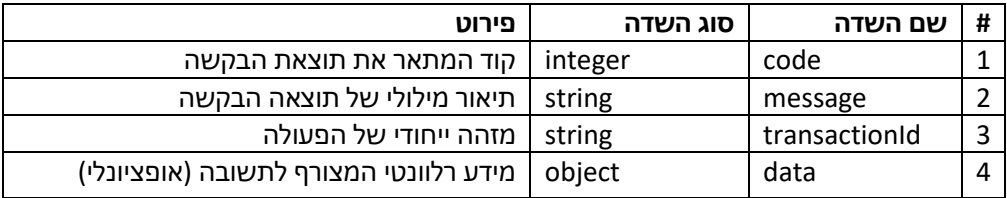

ii. דוגמה:

{ "code": 200, "message" : "Request completed successfully", "transactionId": "asdh-3454-jh65-a53g" }

#### <span id="page-8-3"></span>3.3 קודי תשובה והודעות כלליות

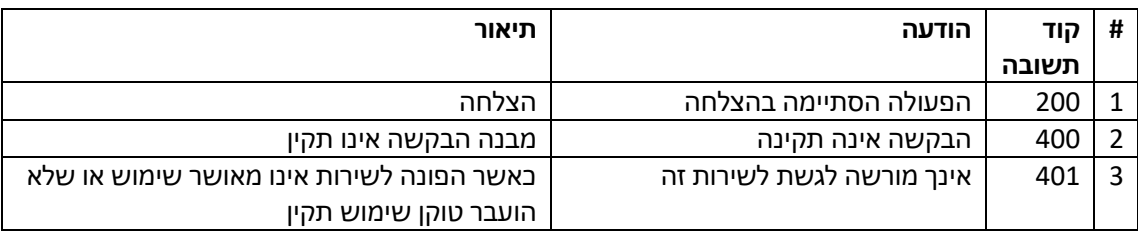

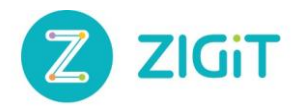

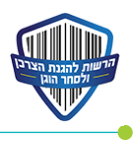

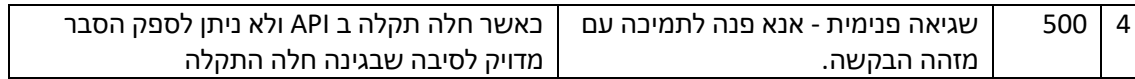

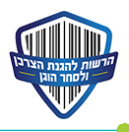

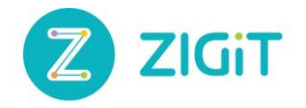

#### <span id="page-10-0"></span>**.4 רשימת השירותים**

#### <span id="page-10-1"></span>4.1 שאילתה גדולה / query-phone

i. תיאור השירות:

באמצעות שירות זה ניתן לבדוק עד מליון מספרים שונים (ע"י כיווץ מידע) אל מול מאגר הנתונים הקיים של מספרי הטלפון הרשומים לשירות.

> **יש לשלוח את מספרי הטלפון ללא ספרת ה 0ההתחלתית יש למיין את המספרים לפני ביצוע הכיווץ.**

תשובת ה API תכיל את המספרים אשר **אינם רשומים** במאגר ואת מספרי הטלפון בהם לא ניתן היה להחזיר תשובה תקינה עקב תקלה.

- api\_base\_url/restricted/phone-query :ii
	- POST :סוג .iii
	- iv. מבנה הבקשה

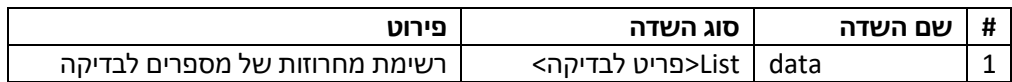

v. מבנה התשובה

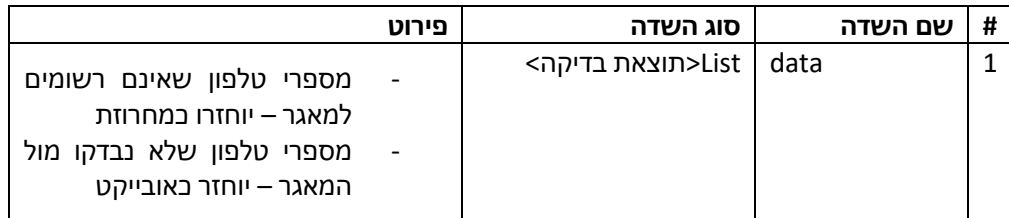

a. מבנה אובייקט עבור מספרים שלא נבדקו

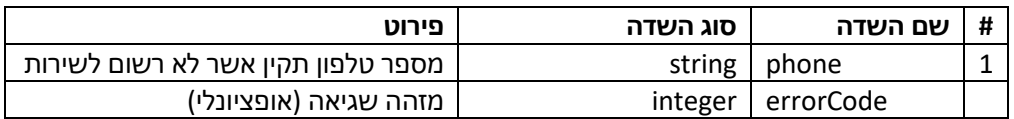

vi. קודי שגיאה

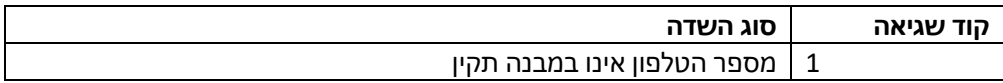

vii. דוגמאות

a. בקשה

{ "data":["123","516635487"] }

b. תשובה

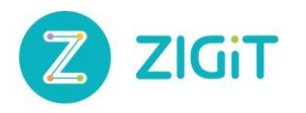

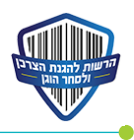

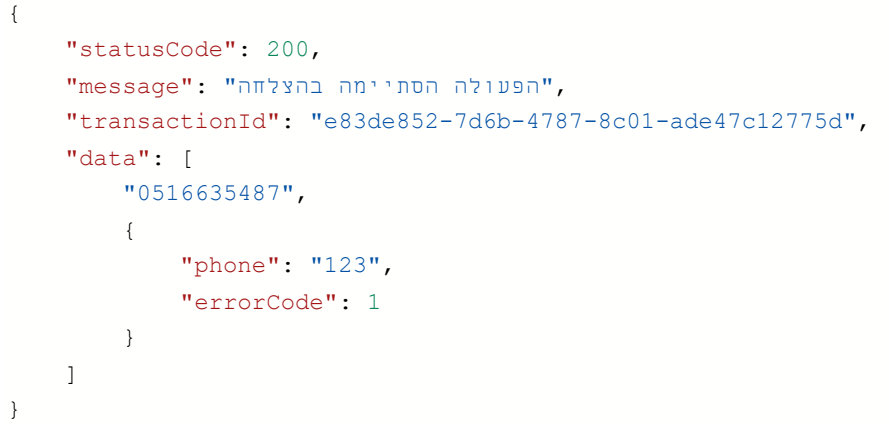

#### <span id="page-11-0"></span>Phone-list-verification 4.2

- i. תיאור השירות באמצעות שירות זה ניתן לבדוק עד 100K מספרי טלפון (ללא כיווץ) אל מול מאגר הנתונים הקיים של מספרי הטלפון הרשומים לשירות. **יש לשלוח את מספרי הטלפון ללא ספרת ה 0ההתחלתית** תשובת ה API תכיל את המספרים אשר **אינם רשומים** במאגר ואת מספרי הטלפון בהם לא ניתן היה להחזיר תשובה תקינה עקב תקלה.
	- BASE URL כתובת .ii
	- Test https://pverificationt.fta.gov.il/restricted/phone-list-verification o

#### Prod - https://pverification.fta.gov.il/restricted/phone-list-verification

- POST סוג .iii
- iv. מבנה הבקשה

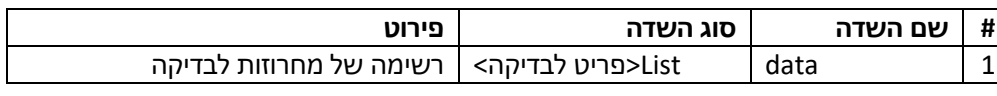

v. מבנה התשובה

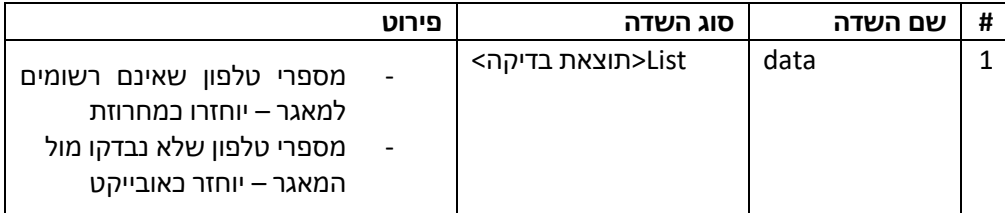

#### מבנה אובייקט עבור מספרים שלא נבדקו

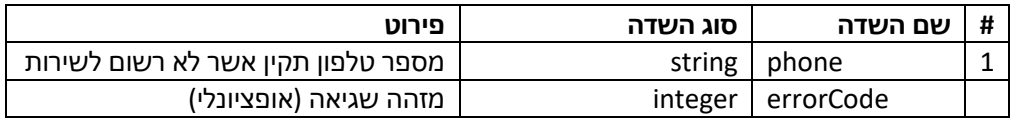

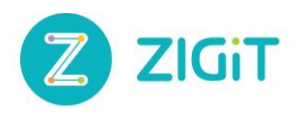

}

{

}

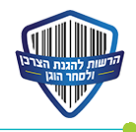

#### vi. קודי שגיאה

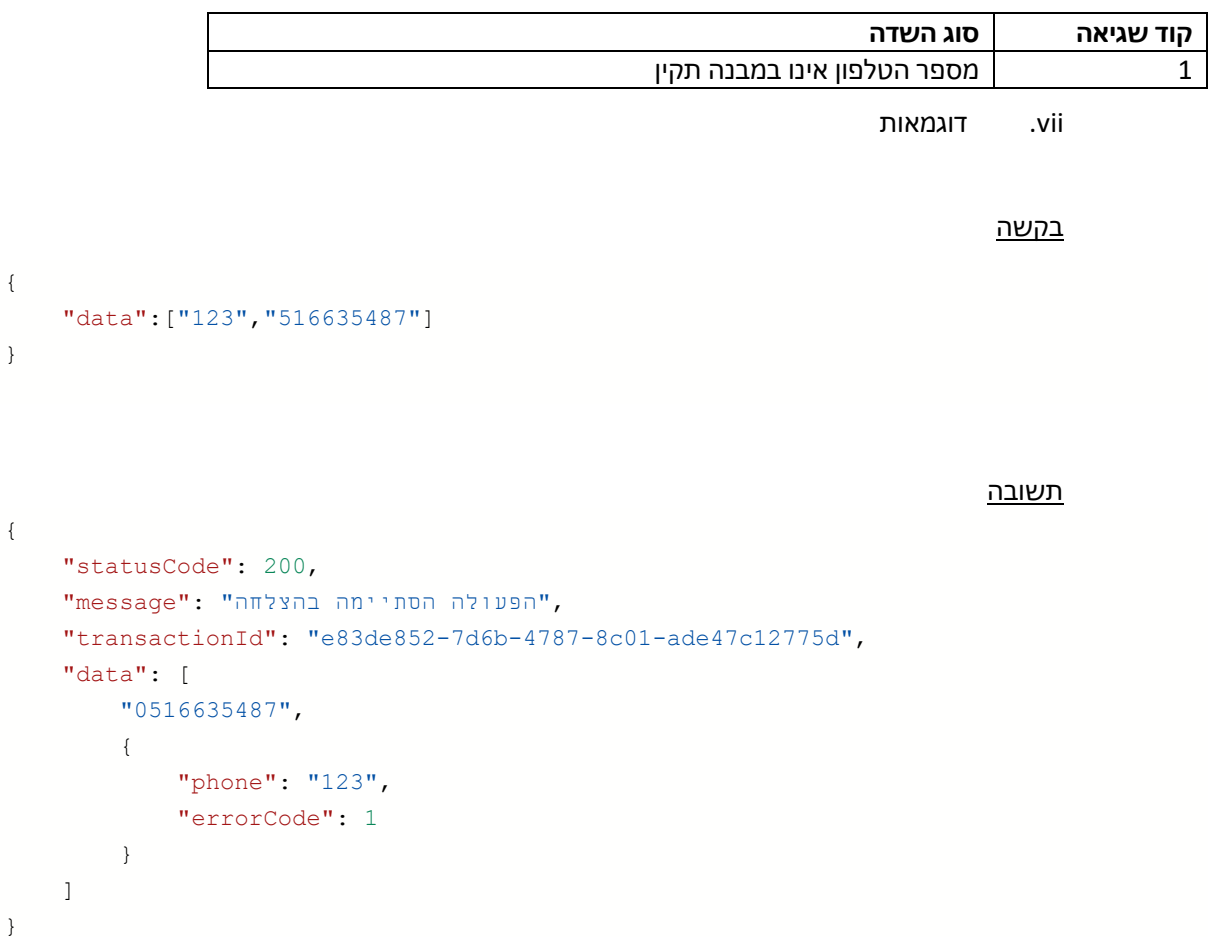

## <span id="page-12-0"></span>**.5 פעולות נוספות לביצוע דרך הפורטל**

בנוסף לשאילתה הגדולה שבה מבוצע התשאול ישירות מול הAPI, יהיו זמינות האפשרויות לביצוע שאילתה קטנה או שאילתה בינונית דרך פורטל DNC.

בנוסף תהיה אפשרות לבצע תחקור של לוגים ישירות דרך הפורטל.

- <span id="page-12-1"></span>g. שאילתה קטנה (עד 10 רשומות)
- i. תבוצע באמצעות טופס בפורטל הWEB של "אל תתקשר אלי".
	- ii. הטופס יוגבל לעד 10 מספרים.
- iii. לאחר בדיקת המספרים יוצגו אך ורק המספרים אליהם רשאי המשתמש להתקשר. כלומר המספרים שאינם רשומים למאגר "אל תתקשר אלי".

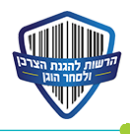

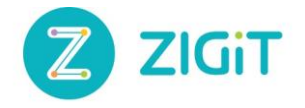

#### <span id="page-13-0"></span>b. שאילתה בינונית )עד K100 רשומות(

- i. תבוצע באמצעות העלאת קובץ אקסל במבנה מוגדר מראש שיכיל את רשימת המספרים לבדיקה.
- ii. לאחר בדיקת המספרים יוצגו אך ורק המספרים אליהם רשאי המשתמש להתקשר. כלומר המספרים שאינם רשומים למאגר "אל תתקשר אלי".
	- iii. המשתמש יקבל מידע לגבי הרשומות התקולות במידה ונמצאו כאלה.
		- iv. פעולה זו תרשם ללוג הAPI.

#### <span id="page-13-1"></span>c. גישה ללוגים

- I. בפורטל DNC יהיה קיים מסך ייעודי שבו תינתן אפשרות לחברות הטלמרקטינג לבצע תחקור של פניות עבר שבוצעו על ידה.
	- II. החיפוש יתאפשר ע"י הזנת הפרמטרים הבאים :
	- a. מזהה טרנזקציה )במידה ורוצים לקבל תוצאות עבור טרנזקציה ספציפית(
		- b. תאריך התחלה
			- c. תאריך סיום
			- d. מספר טלפון
	- III. תוצאות החיפוש יציגו למשתמש את הלוגים שנרשמו עבור אותם פרמטרים.

#### <span id="page-13-2"></span>**iv. בדיקת תקינות קריאות API**

- i. Postman זוהי פלטפורמת לבניית API. ניתן לקרוא מידע נוסף אודות המערכת בלינק [הבא.](https://www.postman.com/)
	- ii. יש לבצע בדיקת תקינות בpostman ולוודא כי הקריאות מחזירות תשובות תקינות.
		- iii. כדי לעבוד עם מערכת זו נדרש ליצור יוזר כניסה ע"י הלינק [הבא.](https://identity.getpostman.com/signup)

<span id="page-13-3"></span>a. ייבוא של הcollection לתוך הPostman

- i. יצרנו עבורכם collection מוכן עם הקריאות המפורטות במסמך.
- ii. ניתן להעזר במדריך [הבא](https://learning.postman.com/docs/getting-started/importing-and-exporting-data/#importing-data-into-postman) לצורך ייבוא הcollection המצורף בתת סעיף הבא.
	- iii. מצורף הcollection בלינ[ק הבא.](https://www.getpostman.com/collections/b17ac1a8a24a1188a655)
- iv. שימו לב, במידה והcollection מיובא ללא הסביבות, יש להעתיק את הסביבות מסעיף 1.3